*Συγγραφή Τεχνικών Κειμένων*

*Βιβλιογραφία*

Α. Δέντσορας, Β. Κωστόπουλος, Ν. Καρακαπιλίδης, **Θ. Πανίδης**

*Τμήμα Μηχανολόγων και Αεροναυπηγών Μηχανικών Πανεπιστήμιο Πατρών*

## **Συγγραφή Τεχνικών Κειμένων - Βιβλιογραφία**

## **Περιεχόμενα**

- Βιβλιογραφία
- Δεοντολογία
- Λογοκλοπή Turnitin
- Συλλογή της πληροφορίας Βιβλιογραφική ενημέρωση Πηγές
- Βιβλιογραφικές αναφορές- Συστήματα βιβλιογραφικών αναφορών
- Βιβλιοθήκη HEAL Link
- Βάσεις δεδομένων
- Δείκτες απήχησης
- Λογισμικό διαχείρισης βιβλιογραφικών αναφορών
- DOI
- Predatory publishers Beall's List

# **Βιβλιογραφία**

- Τι είναι …. «Βιβλιογραφία»
	- Ένας κατάλογος όλων των πηγών (βιβλίων, εργασιών, μελετών, πληροφοριών από το διαδίκτυο κλπ) που χρησιμοποιήθηκαν για τη συγγραφή του επιστημονικού κειμένου…. και το οποίο δεν αποτελεί προϊόν της δικής μας δουλειάς στη συγκεκριμένη έρευνα.
	- ….που σημαίνει ότι στη Βιβλιογραφία πρέπει να περιλαμβάνονται και δικές μας προηγούμενες έρευνες εφ' όσον έχουν χρησιμοποιηθεί.

# **Βιβλιογραφία (άλλη σημασία)**

- συστηματική καταγραφή πληροφοριών για βιβλία, εργασίες, ανακοινώσεις, οπτικοακουστικά υλικά, εγχειρίδια, φυλλάδια, εκδόσεις και σελίδες ιστοτόπων
- οργανωμένη σε μια λογική σειρά που παρέχει στοιχεία για τους συγγραφείς του τεκμηρίου, τον τίτλο του, την ημερομηνία αλλά και την περιοχή δημοσίευσης, τον εκδότη, την έκδοση, τη σειρά, και το περιεχόμενο του τεκμηρίου
- Οι βιβλιογραφίες ποικίλουν καθώς μπορεί είτε να αναφέρονται στα έργα ενός μόνο συγγραφέα ή ενός θέματος είτε να περιέχουν στοιχεία για μια περιοχή κατά τη διάρκεια μιας χρονικής περιόδου.

# **Γκρίζα βιβλιογραφία**

- Αφορά πηγές που δεν έχουν εκδοθεί από τα συνήθη μέσα (εκδοτικούς οίκους, βιβλία, επιστημονικά περιοδικά) και με την έννοια αυτή είναι …μη δημοσιευμένο υλικό
- Περιλαμβάνει:
	- Τεχνικές μελέτες
	- Τεχνικές εκθέσεις
	- Τεχνικές πραγματογνωμοσύνες
	- Σπουδαστικές και διπλωματικές εργασίες
	- Μεταπτυχιακές εργασίες και
	- Διδακτορικές διατριβές

# **Χρησιμότητα και αναγκαιότητα της βιβλιογραφίας**

- Απόδοση των οφειλόμενων σε προηγούμενους ερευνητές
- Τεκμηρίωση της εργασίας
- Αποφυγή αοριστιών και παραδοχών
- Αποφυγή επανάληψης ήδη διερευνημένων επιστημονικών αντικειμένων
- Απόδοση εγκυρότητας, κύρους και αξιοπιστίας
- Επιστημονική κάλυψη της εργασίας
- Απόκτηση γνώσης και εμπειρίας σχετικά με το πρόβλημα, τις μεθόδους, τις τεχνικές και τον τρόπο γραφής

# **Επιστημονική Δεοντολογία**

- **Βασική αρχή / παραδοχή :**
	- Το γραπτό έργο ενός συγγραφέα, αποτελεί ένα **νοητό συμβόλαιο**  μεταξύ αυτού και του αναγνώστη
- Σύμφωνα μ' αυτό, **ο αναγνώστης αποδέχεται:**
	- τον συγγραφέα ως **μοναδικό δημιουργό** του γραπτού έργου
	- Ότι οποιοδήποτε κείμενο ή ιδέες έχει (ο συγγραφέας) δανειστεί από άλλους, **προσδιορίζονται** σαφώς **ως δάνεια** σύμφωνα με τους καθιερωμένους κανόνες
	- Το περιεχόμενο του έργου βασίζεται σε **πραγματικά δεδομένα** και παρουσιάζεται με τη **μέγιστη δυνατή ακρίβεια**

# **Δεοντολογικές παραβάσεις**

- **Νοθεία:** Αλλαγή ενός ή περισσοτέρων στοιχείων προηγούμενης εργασίας
- **Χάλκευση:** Χρησιμοποίηση πλαστών ή κατασκευασμένων στοιχείων
- **Λογοκλοπή:** *Ιδιοποίηση στοιχείων μίας προηγούμενης εργασίας χωρίς ρητή αναφορά των αρχικών δημιουργών τους*
- **Αυτολογοκλοπή:** 
	- *Χρήση από τον συγγραφέα στοιχείων προηγούμενων εργασιών του ιδίου χωρίς σχετική αναφορά*
	- *μπορεί να πάρει τη μορφή επανάληψης των στοιχείων αυτών ή κατακερματισμού τους σε επί μέρους εργασίες*
- **Κλοπή δεδομένων:** *Χρήση δεδομένων που έχουν συλλεχθεί από άλλους χωρίς αναφορά σε αυτούς*

# **Λογοκλοπή**

Η λογοκλοπή, επίσης γνωστή ως πλαγιαρισμός (λατ. plagiarius=άρπαγας με την επιμέρους σημασία του λογοκλόπου), αναφέρεται στην *«…ιδιοποίηση ιδεών, μεθόδων και κειμένου από κάποιον άλλο, χωρίς να υπάρχει αντίστοιχη αναφορά στην πηγή και με την σαφή πρόθεση να παρουσιαστούν ως πνευματική δημιουργία του προσώπου αυτού»* (American Association of University Professors, September/October, 1989).

Είναι η διαδικασία εκείνη κατά την οποία ο συγγραφέας μιας δημοσίευσης αναπαράγει έργο, το οποίο δεν του ανήκει, και δεν αποδίδει την απαιτούμενη μνεία στον πρωτότυπο συγγραφέα.

Σε πρακτικό επίπεδο, σημαίνει ότι ο συγγραφέας αυτός επιχειρεί να εμφανιστεί ως δημιουργός αυτού του έργου και προσπαθεί να καρπωθεί την μνεία ευθύνης.

# **Λογοκλοπή**

Παρά το γεγονός ότι το φαινόμενο της λογοκλοπής έχει παραδοσιακά ταυτιστεί με αυτή την αθέμιτη αντιγραφή φράσεων και λέξεων, ιδίως σε περιπτώσεις συγγραφής εργασιών, αναφέρεται και σε μία δεύτερη, μεγάλη κατηγορία, αυτή του **σφετερισμού ιδεών**.

Η υιοθέτηση μίας ιδέας και η διάθεσή της στο κοινό ως έχει ή με κάποιες μικρές αλλαγές, χωρίς να αποδίδει κάποιος τη σχετική αναφορά στον δημιουργό αποτελεί ένα σημαντικό παράπτωμα στον χώρο της εκπαίδευσης και της έρευνας.

Η ορθή χρήση βιβλιογραφικών αναφορών εντός των κειμένων αποτελεί μια σοβαρή πράξη διασφάλισης της πρωτοτυπίας μιας εργασίας και σεβασμού της δημιουργίας ενός άλλου προσώπου.

> ΒΙΒΛΙΟΘΗΚΗ & ΚΕΝΤΡΟ ΠΛΗΡΟΦΟΡΗΣΗΣ *<https://library.upatras.gr/plagiarism>*

# **Αποτροπή Λογοκλοπής - TurnItIn**

Η διαδικτυακή εφαρμογή TurnItIn μπορεί να βοηθήσει στην αποτροπή φαινομένων λογοκλοπής, αφού είναι ένας αποτελεσματικός μηχανισμός αντιπαραβολής κειμένων για την εξακρίβωση της πρωτοτυπίας τους. Είναι ένα εργαλείο στη διάθεση των Μελών ΔΕΠ του Πανεπιστημίου μας, οι οποίοι μπορούν να αναβαθμίσουν το επίπεδο της παρεχόμενης εκπαίδευσης

και έρευνας προλαμβάνοντας φαινόμενα λανθασμένης χρήσης πηγών και να ενθαρρύνουν τους φοιτητές να προσεγγίσουν τον επιστημονικό λόγο με ακέραιο και ηθικά σωστό τρόπο.

Η εφαρμογή αυτή προσφέρεται και για τον προληπτικό έλεγχο της πρωτοτυπίας διαφόρων ερευνητικών εργασιών.

> ΒΙΒΛΙΟΘΗΚΗ & ΚΕΝΤΡΟ ΠΛΗΡΟΦΟΡΗΣΗΣ *<https://library.upatras.gr/plagiarism>*

# **Αποτροπή Λογοκλοπής - TurnItIn**

Η βάση δεδομένων του Turnitin με το περιεχόμενο της οποίας συγκρίνεται η κάθε εργασία περιλαμβάνει:

- 61+ δισεκατομμύρια ιστοσελίδες. Η σύγκριση δεν γίνεται απλώς με το περιεχόμενο του ανοικτά προσπελάσιμου Internet, βασιζόμενοι στην ασφάλεια και την αποτελεσματικότητα των διάφορων μηχανών αναζήτησης. Αντιθέτως η ανίχνευση γίνεται ως ακολούθως: Το TurnItIn ευρετηριάζει στους servers του όχι μόνο το τρέχον περιεχόμενο αλλά και αλλαγμένες, ακόμη και διαγεγραμμένες ιστοσελίδες.
- 637+ εκατομμύρια εργασίες φοιτητών όλων των βαθμίδων
- 160+ εκατομμύρια άρθρα από ακαδημαϊκά βιβλία και διάφορες εκδόσεις. Χάρη στη συνεργασία του TurnItIn με το δίκτυο Crossref γίνεται σύγκριση σε περιεχόμενο το οποίο δεν είναι ελεύθερα προσβάσιμο στο Διαδίκτυο.
- Η εφαρμογή προορίζεται για χρήση από τα Μέλη ΔΕΠ και όσους θεσμικά ασκούν διδακτικά καθήκοντα.

ΒΙΒΛΙΟΘΗΚΗ & ΚΕΝΤΡΟ ΠΛΗΡΟΦΟΡΗΣΗΣ *<https://library.upatras.gr/plagiarism>*

# **Χρόνος και θέση της βιβλιογραφικής έρευνας**

• Η βιβλιογραφική έρευνα εκτελείται κατά το πρώτο στάδιο εκπόνησης μιας εργασίας

- Οι βιβλιογραφικές πηγές σχολιάζονται, αναλύονται και αξιολογούνται στο κεφάλαιο της εισαγωγής
- Χρησιμοποιούνται στη συνέχεια για το σχολιασμό των τεχνικών και των αποτελεσμάτων της εργασίας

# **Διαχείριση αναφορών**

- Οι αναφορές αποτελούν ένα μέσο αξιολόγησης της επιστημονικής παραγωγής, άρα είναι απαραίτητες για την απόδειξη της ποιότητας και την αναγνώριση μιας εργασίας να αναφέρονται οι πηγές που έχουν χρησιμοποιηθεί.
- Οι βιβλιογραφικές αναφορές θα πρέπει να γίνονται οποτεδήποτε γίνεται αναφορά σε ιδέες, απόψεις, τοποθετήσεις ή κάθε άλλη έκφραση σκέψης και δημιουργίας άλλου μέσα σε ένα κείμενο.
- Ακόμη και αν δεν αναπαράγεται άμεσα ένα ξένο δημιούργημα, αλλά μια άποψη βασίζεται ή ακόμη κι αντιπαρατίθεται σε άλλες απόψεις, θα πρέπει να γίνεται σε αυτές η αντίστοιχή μνεία για το σκοπό της διαφύλαξης της επιστημονικής ακεραιότητας.

# **Βιβλιογραφικές παραπομπές και αναφορές**

- Η βιβλιογραφική παραπομπή τοποθετείται στο κείμενο
- Οι βιβλιογραφικές αναφορές τοποθετούνται στο τέλος της εργασίας
- Για κάθε κατηγορία βιβλιογραφικής πηγής, υπάρχουν πολλοί τρόποι αναφοράς
	- Εάν επιλεγεί ένας τρόπος, τότε ακολουθείται υποχρεωτικά για όλες τις αναφορές της ίδιας κατηγορίας

# **Συστήματα βιβλιογραφικών αναφορών**

Τα συστήματα βιβλιογραφικών αναφορών που συνήθως χρησιμοποιούνται σε επιστημονικές εργασίες είναι δύο και διαφέρουν στο πως εμφανίζονται οι αναφορές στο τρέχον κείμενο:

- **Σύστημα Vancouver** 
	- Η αναφορά σε μια εργασία εντάσσεται στο κείμενο με ένα αραβικό αριθμό
- **Σύστημα Harvard**
	- Η αναφορά εντάσσεται στο κείμενο με το όνομα του συγγραφέα(ων) και το έτος δημοσίευσης

# **Σύστημα βιβλιογραφικών αναφορών VANCOUVER**

## **Ένταξη αναφοράς στο κείμενο**

- Η αναφορά σε μια εργασία εντάσσεται με ένα αραβικό αριθμό
- Η αρίθμηση γίνεται με βάση τη σειρά εμφάνισης
- Αν κάποια εργασία αναφέρεται πολλές φορές στο κείμενο, χρησιμοποιείται ο ίδιος αριθμός όπως στην πρώτη της αναφορά
- Οι αριθμοί τοποθετούνται συνήθως μεταξύ αγκυλών [1], ή παρενθέσεων (1), ή γράφονται ως εκθέτες  $^1$ .
- Το όνομα του/των συγγραφέα/ων μπορεί να αναφέρεται ή να απουσιάζει

## **Κατάλογος αναφορών**

- Ο κατάλογος των αναφορών τοποθετείται στο τέλος του κειμένου με αριθμητική σειρά
- Περιλαμβάνει πληροφορίες για όλες τις εργασίες που αναφέρονται
- Η μορφοποίηση και οι πληροφορίες που περιλαμβάνονται μπορεί να διαφοροποιούνται ανάλογα με το είδος της δημοσίευσης (π.χ. για τα βιβλία αναφορά της έκδοσης, για δημοσιεύσεις σε περιοδικά οι αριθμοί σελίδων κλπ)

*[\(site.uit.no/english/writing-style/citationstyles\)](http://site.uit.no/english/writing-style/citationstyles/)*

# **Σύστημα βιβλιογραφικών αναφορών VANCOUVER**

### **Παραδείγματα αναφορών στο κείμενο**

- Smith [3] presents convincing evidence that global warming is a much bigger threat than previous research has assumed [1, 4-7, 9].
- Για πολλαπλές αναφορές ανάλογα αν είναι συνεχόμενες ή όχι χρησιμοποιούνται παύλες ή κόμματα, πχ: [4-7] ή [1, 6, 11]
- Όταν αναφέρονται συγκεκριμένες ιδέες ή φράσεις μπορεί να περιλαμβάνεται ο αριθμός σελίδας και να χρησιμοποιούνται εισαγωγικά:
	- Johnson et al. [12, p23] argue, however, that our "planet has warmed by only 0.5 degrees Celsius since the beginning of the 20th century".

## **Παραδείγματα καταλόγου αναφορών**

- 1. Ahrens M. Home fires that began with upholstered furniture. Quincy, MA: NFPA, 2017.
- 2. Modesti M and Lorenzetti A. FR design for foam materials. In: Wilkie CA and Morgan AB (eds) Fire retardancy of polymeric materials. CRC Press/Taylor & Francis Group, Boca Raton, FL, 2010, pp. 763– 781.
- 3. Thomas DS and Butry DT. Identifying residential fires involving upholstered furniture within the national fire incident reporting system. NIST technical note 1845, 2016. *[\(site.uit.no/english/writing-style/citationstyles\)](http://site.uit.no/english/writing-style/citationstyles/)*

# **Σύστημα βιβλιογραφικών αναφορών HARVARD**

## **Ένταξη αναφοράς στο κείμενο**

- Η αναφορά σε μια εργασία εντάσσεται με το όνομα του συγγραφέα(ων) και το έτος δημοσίευσης
- Όταν το όνομα του συγγραφέα είναι μέρος της πρότασης τοποθετείται το έτος σε παρενθέσεις, π.χ. *Smith (2009)*. Εναλλακτικά τοποθετείται το όνομα και το έτος μέσα σε παρενθέσεις, π.χ. (*Johnson 2005).*
- Για εργασίες με περισσότερους από δύο συγγραφείς χρησιμοποιείται μόνο το όνομα του πρώτου συγγραφέα και το αρκτικόλεξο *et al.,* π.χ. *Sesalem et al. (2012)*
- Για εργασίες με τους ίδιους συγγραφείς στο ίδιο έτος χρησιμοποιούνται λατινικά γράμματα για να τις ξεχωρίσουν, π.χ. *Leery (2012a,b).*

## **Κατάλογος αναφορών**

- Ο κατάλογος των αναφορών τοποθετείται στο τέλος του κειμένου με αλφαβητική σειρά
- Περιλαμβάνει πληροφορίες για όλες τις εργασίες που αναφέρονται
- Η μορφοποίηση και οι πληροφορίες που περιλαμβάνονται μπορεί να διαφοροποιούνται ανάλογα με το είδος της δημοσίευσης (π.χ. για τα βιβλία αναφορά της έκδοσης, για δημοσιεύσεις σε περιοδικά οι αριθμοί σελίδων κλπ)

*[\(site.uit.no/english/writing-style/citationstyles\)](http://site.uit.no/english/writing-style/citationstyles/)*

# **Σύστημα βιβλιογραφικών αναφορών HARVARD**

## **Παραδείγματα αναφορών στο κείμενο**

- *Smith (2009) presents convincing evidence that global warming is a much bigger threat than previous research has assumed (Johnson 2005; Abugabar and Jelan 2006; Sesalem et al. 2012; Leery 2010a,b).*
- Όταν αναφέρονται συγκεκριμένες ιδέες ή φράσεις μπορεί να περιλαμβάνεται ο αριθμός σελίδας και να χρησιμοποιούνται εισαγωγικά:
	- *Johnson et al. (2010, p. 34) argue, however, that our "planet has warmed by only 0.5 degrees Celsius since the beginning of the 20th century".*
- Πολλοί εκδοτικοί οίκοι ή περιοδικά χρησιμοποιούν τα συστήματα αυτά με κάποιες διαφοροποιήσεις στις λεπτομέρειες και στη μορφοποίηση

# **Συνήθη στοιχεία βιβλιογραφικής αναφοράς**

- α/α
- Όνομα(ονόματα) συγγραφέως(-εων)
- Τίτλος αναφερόμενου έργου/βιβλίου/άρθρου/κλπ.
- Τίτλος βιβλίου/συλλογικού τόμου/περιοδικού/κλπ. στο οποίο ανήκει το αναφερόμενο έργο
- Χρονολογία (έτος, μήνας, ημέρες (για συνέδρια), ημέρα επίσκεψης (για ιστοσελίδες))
- Τόπος
- Εκδοτικός οίκος (κατά περίπτωση)
- Αριθμοί σελίδων (για περιοδικά, πρακτικά συνεδρίων, βιβλία, κλπ.)
- Σύνδεσμος (link) (για αναφορές σε ιστοσελίδες)

# **Παραδείγματα αναφορών (VANCOUVER)**

- *[Παράδειγμα: Αναφορά σε επιστημονική δημοσίευση]*
	- 1. Eppinger, S. D., (1991), Model-based Approaches to Managing Concurrent Engineering, Journal of Engineering Design, 2, pp.283-290
- *[Παράδειγμα: Αναφορά σε ανακοίνωση συνεδρίου]*
	- 2. Luo M., He Y., Dowling V., et al. (1998), Combustion behaviour of polyurethane foams under depleted oxygen environment. In: Fire Science and Technology, Proceedings of the Third Asia-Oceania Symposium (AOFST 3), Singapore, June 10-12, pp. 229-238.
	- 3. Weibin X.I., Ran W. and Xiaochun W. (2015), Influence of grid on pkHRR test of cone calorimeter. In: Proceedings of the 3rd International Conference on Material, Mechanical and Manufacturing Engineering (IC3ME 2015), Guangzhou, China, June 27-28, Atlantis Press, Paris, France, pp. 1832–1836.
- *[Παράδειγμα: Αναφορά σε βιβλίο]*
	- 4. Zimmermann H.J., (1996), Fuzzy Set Theory and its Applications, Kluwer Academic Publishers, USA
	- 5. Modesti M. and Lorenzetti A., (2010) FR design for foam materials. In: Wilkie CA and Morgan AB (eds) Fire retardancy of polymeric materials. CRC Press/Taylor & Francis Group, Boca Raton, FL, pp. 763–781.
- *[Παράδειγμα: Αναφορά σε link]*
	- 6. Marczyk A., Genetic Algorithms and Evolutionary Computation, (2016, November 8), retrieved from http://www.talkorigins.org/faqs/genalg/genalg.html

*http://www.mead.upatras.gr/uploads/pages/47[/ΠΡΟΤΥΠΟ ΣΥΓΓΡΑΦΗΣ ΔΙΠΛΩΜΑΤΙΚΗΣ ΕΡΓΑΣΙΑΣ v](http://www.mead.upatras.gr/uploads/pages/47/ΠΡΟΤΥΠΟ%20ΣΥΓΓΡΑΦΗΣ%20ΔΙΠΛΩΜΑΤΙΚΗΣ%20ΕΡΓΑΣΙΑΣ%20v%203.docx) 3.docx*

# **Συλλογή της πληροφορίας – Βιβλιογραφική ενημέρωση**

- Αργώ Εθνικό Κέντρο Τεκμηρίωσης [argo.ekt.gr](http://argo.ekt.gr/)
- Ενιαίος Κατάλογος Συνεργατικού Δικτύου Ακαδημαϊκών Βιβλιοθηκών [https://opac.seab.gr/\\*gre](https://opac.seab.gr/*gre)
- Σύνδεσμος Ελληνικών Ακαδημαϊκών Βιβλιοθηκών ‐ HEAL‐Link [www.heal-link.gr](http://www.heal-link.gr/) / [www.seab.gr](http://www.seab.gr/)
- Εθνικός Συλλογικός Κατάλογος Επιστημονικών Περιοδικών [eskep.ekt.gr](https://eskep.ekt.gr/)
- Βιβλιοθήκες Α.Ε.Ι.
	- Νημερτής (Παν. Πατρών) [nemertes.lis.upatras.gr](http://nemertes.lis.upatras.gr/)

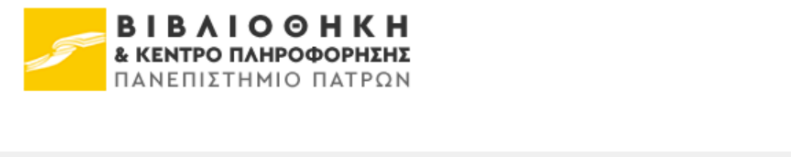

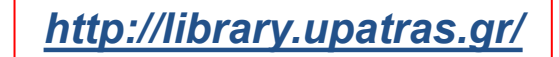

**Service Control** 

 $\sim$   $\sim$ 

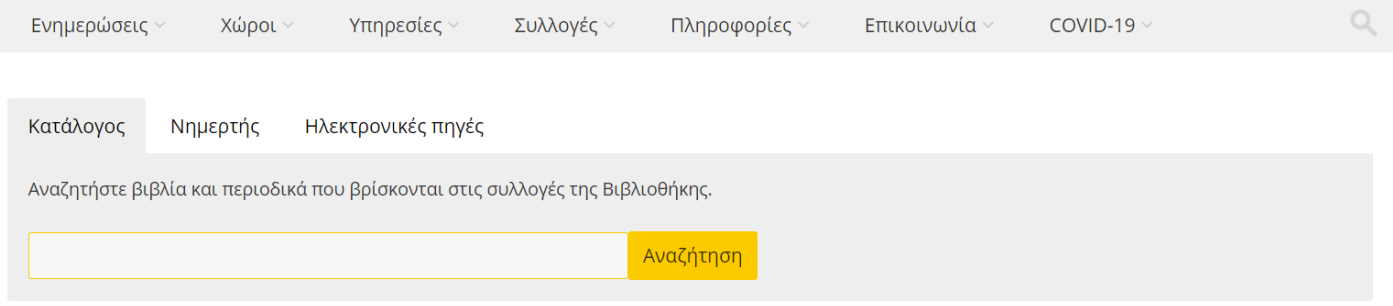

Λειτουργία Βιβλιοθήκης σε συνθήκες COVID-19

Ποιό είναι το ωράριο, τί ισχύει για βεβαιώσεις και πως γίνεται ο διαδανεισμός; Μάθετε το <u>γενικό πλαίσιο λειτουργίας</u> μας εν μέσω πανδημίας.

*ΔΝΑΓΝΩΣΤΗΡΙΑ* 着

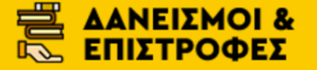

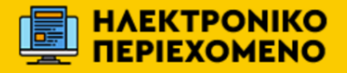

Μπορείτε πλέον να επισκέπτεστε τη Βιβλιοθήκη Μπορείτε να δανείζεστε κανονικά, αρκεί να για μελέτη πληρώντας όμως τις προϋποθέσεις εισόδου.

έχετε κάρτα μέλους της ΒΚΠ. Μπορείτε να αιτηθείτε κάρτας μέλους εδώ.

Προς το παρόν το ωράριο για τη μελέτη σας είναι 8.30-17.00.

Βρείτε ηλεκτρονικό περιεχόμενο που υποστηρίζει την εξ αποστάσεως εκπαίδευση του Πανεπιστημίου κατά την περίοδο του COVID-19.

- Ερευνητικό υλικό για τον COVID-19
- Βιβλιογραφικό δελτίο COVID-19 Παν. Πατρών

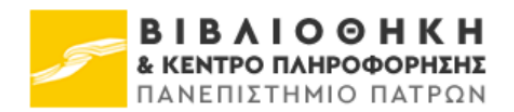

### Εσωτερικός Κανονισμός Βιβλιοθήκης

Χώροι √

### 1. ΣΚΟΠΟΣ / ΟΝΟΜΑ

**Ενημερώσεις** 

Στο Πανεπιστήμιο Πατρών (ΠΠ) λειτουργεί ως αυτοτελής και αποκεντρωμένη υπηρεσία η Βιβλιοθήκη και Κέντρο Πληροφόρησης (ΒΚΠ). Η ΒΚΠ αποτελεί κέντρο συλλογής και διάχυσης της πληροφορίας και έχει σαν σκοπό την υποστήριξη της τρέχουσας έρευνας και διδασκαλίας που επιτελείται στο ΠΠ

Υπηρεσίες ~

μέσω της διάθεσης τεκμηριωμένης πληροφορίας, σε κάθε είδους μορφή (βιβλία, μη έντυπο υλικό, ηλεκτρονικό υλικό, νόμιμη πρόσβαση σε υπηρεσίες δικτύου), με παράλληλη ενημέρωση και καθοδήγηση των χρηστών για την άριστη χρήση της. Η πληροφορία αυτή είναι στη διάθεση του κοινού της ευρύτερης περιοχής και στη διάθεση άλλων βιβλιοθηκών.

Συλλογές ~

Πληροφορίες ~

### 2. ΔΙΟΙΚΗΤΙΚΗ ΥΠΟΣΤΗΡΙΞΗ

Η λειτουργία της ΒΚΠ διευθύνεται από τον εκάστοτε Διευθυντή και εποπτεύεται από την Εφορεία της. Οι ακόλουθες μονάδες υποστηρίζουν διοικητικά το έργο της παροχής υπηρεσιών στην εξυπηρετούμενη κοινότητα:

### Μπορείτε επίσης να διαβάσετε τον <u>"Κανονισμό Χρήσης Ηλεκτρονικών</u> Υπηρεσιών & Υπολογιστικού Εξοπλισμού".

**Επικοινωνία** γ

### **NEA**

 $COVID-19$   $\vee$ 

Οδηγός υπηρεσιών Ανοικτής Επιστήμης για τη συμμόρφωση με τις απαιτήσεις του Horizon Europe Βιβλία Ανοικτής Πρόσβασης για την Ουκρανία Συμφωνία του ΣΕΑΒ με τον εκδότη De Gruyter για δημοσιεύσεις Ανοικτής Πρόσβασης Νέα πλατφόρμα Journal Citation Reports από τον Μάρτιο 2022 Απολογισμός δράσης διανομής συγγραμμάτων Ευδόξου

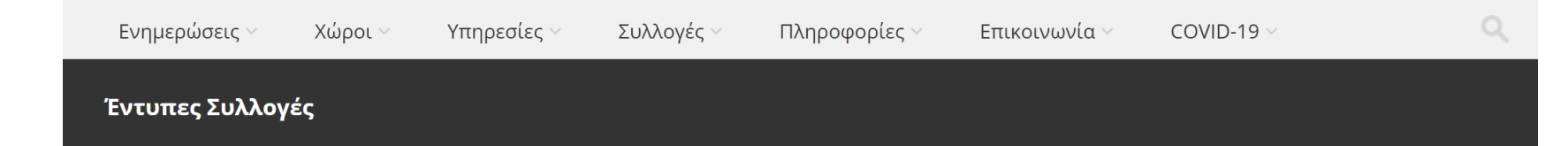

Η ΒΚΠ διαθέτει τις παρακάτω έντυπες συλλογές, οι οποίες είναι αναζητήσιμες στον κατάλογο της ΒΚΠ "Νηρέας".

### Βασική Συλλογή Βιβλίων & Οπτικοακουστικού υλικού

ΠΑΝΕΠΙΣΤΗΜΙΟ ΠΑΤΡΩΝ

Η Βασική Συλλογή (ΒΣ) εκτείνεται στον πρώτο και δεύτερο όροφο του κτιρίου. Η συλλογή αυτή υποδιαιρείται σε μικρότερες συλλογές, όπως η συλλογή πληροφοριακού υλικού (εγκυκλοπαίδειες, λεξικά, εγχειρίδια, μονογραφίες, σειρές μονογραφιών κλπ), η συλλογή βιβλίων μεγάλου σχήματος και η συλλογή πολλαπλών αντιτύπων, οι οποίες βρίσκονται είτε σε ειδικά ράφια στον πρώτο όροφο, είτε σε ειδικούς αποθηκευτικούς χώρους.

Όλα τα βιβλία της Βασικής Συλλογής των κατηγοριών 000 έως 799 βρίσκονται στο δεύτερο όροφο της ΒΚΠ, ενώ τα βιβλία των κατηγοριών 800 έως 999 βρίσκονται στον πρώτο όροφο.

Εγχειρίδια, βιβλία αναφοράς, λεξικά και εγκυκλοπαίδειες βρίσκονται στο Πληροφοριακό Αναγνωστήριο, το οποίο βρίσκεται στον πρώτο όροφο και η χρήση των βιβλίων της συλλογής αυτής επιτρέπεται μόνον εντός των χώρων της βιβλιοθήκης.

### **NEA**

Οδηγός υπηρεσιών Ανοικτής Επιστήμης για τη συμμόρφωση με τις απαιτήσεις του Horizon Europe Βιβλία Ανοικτής Πρόσβασης για την Ουκρανία Συμφωνία του ΣΕΑΒ με τον εκδότη De Gruyter για δημοσιεύσεις Ανοικτής Πρόσβασης Νέα πλατφόρμα Journal Citation Reports από τον Μάρτιο 2022 Απολογισμός δράσης διανομής συγγραμμάτων Ευδόξου

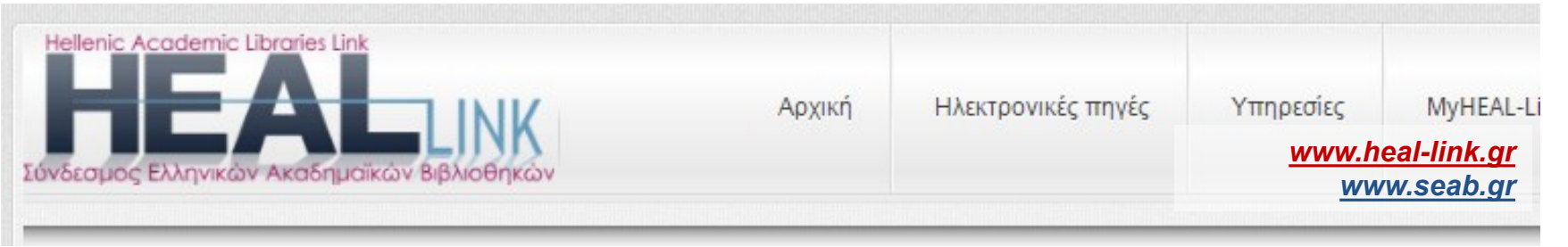

## Η **HEllenic Academic Libraries – Link**

- Σύνδεσμος Ελληνικών Ακαδημαϊκών Βιβλιοθηκών
- Λειτουργεί υπό μορφή κοινοπραξίας
- 54 Ιδρύματα/Μέλη (όλα τα ακαδημαϊκά ιδρύματα (Πανεπιστήμια-ΤΕΙ), 13 ερευνητικά ιδρύματα)

## *Ηλεκτρονικές πηγές*

- Μέσω της πύλης **HEAL Link** τα μέλη έχουν πρόσβαση σε πλήρες κείμενο ηλεκτρονικών περιοδικών και βιβλίων και σε βιβλιογραφικές βάσεις δεδομένων.
- Ο έλεγχος πρόσβασης γίνεται με αναγνώριση ΙΡ διευθύνσεων απευθείας από τους εκδότες.
- Σε ορισμένους εκδότες υποστηρίζεται η Υποδομή πιστοποίησης και εξουσιοδότησης (AAI) μέσω του λογισμικού shibboleth.
- Η δημιουργία λογαριασμού My-HEAL-Link, είναι μια υπηρεσία εξατομίκευσης και δεν εμπλέκεται στη διαδικασία της πρόσβασης.

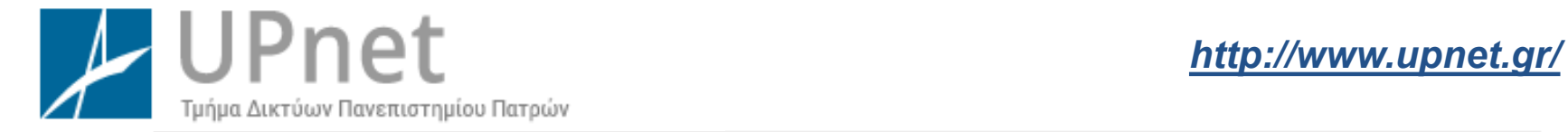

Ω Υπηρεσίες προς Όλους

**4** Υπηρεσίες προς Μέλη ΔΕΠ

**Δ** Υπηρεσίες προς Φοιτητές **Δ** Υπηρεσίες προς το Προσωπικό

₹ Υπηρεσίες προς Αποφοίτους

- Ηλεκτρονικό Ταχυδρομείο (Email)
- Εικονικό Ιδιωτικό Δίκτυο (VPN)
- Ασύρματη Πρόσβαση (Eduroam)
- Microsoft Imagine
- Λογισμικό IBM SPSS Statistics
- Υπηρεσία Microsoft Office 365 Education
- Υπηρεσία Google Apps for Education
- Ακαδημαϊκό Καταθετήριο (Nemertes)
- Προσωπικά Ψηφιακά Πιστοποιητικά (PKI)
- Online Αποθήκευση αρχείων (Pithos+)
- Υπηρεσία Εικονικών Μηχανών (VM)
- Γραφείο Αρωγής ΨΑ
- Πλατφόρμα Erasmus+
- Ηλεκτρονική Γραμματεία
- Δήλωση Συγγραμμάτων (Εύδοξος)
- Ακαδημαϊκή Ταυτότητα
- Ασύγχρονη Τηλεκπαίδευση (Eclass)
- Αίτηση δωρεάν σίτισης
- Λίστες Ανακοινώσεων
- Υπηρεσία δικτυακών εργαστηρίων (myNetLab)
- Διάθεση Λογισμικού ArcGIS
- Autodesk Education Community
- · Σύστημα κεντρικής υποστήριξης πρακτικής άσκησης (atlas)
- ΔΑΣΤΑ Πανεπιστημίου Πατρών
- Ηλεκτρονική Εφαρμογή Μεταγραφές 2015
- Υπηρεσία ταυτοποίησης ΑΜΚΑ φοιτητών

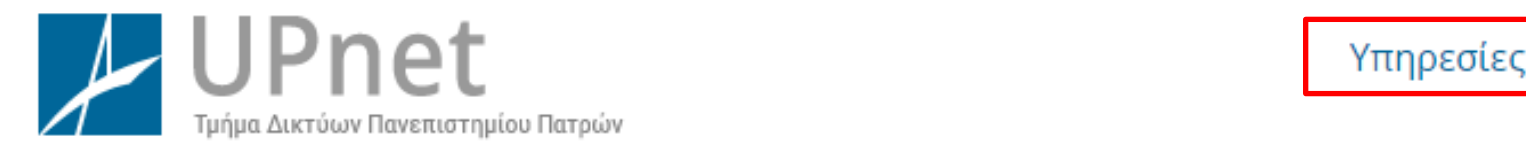

## **Απομακρυσμένη Πρόσβαση σε Ηλεκτρονικές Βιβλιοθήκες και Υπηρεσίες** *<http://www.upnet.gr/vpn/>*

• Η υπηρεσία **VPN** προσφέρει τη δυνατότητα στους χρήστες του Πανεπιστημίου Πατρών που βρίσκονται εκτός του φυσικού δικτύου του πανεπιστημίου να αποκτήσουν πρόσβαση σε αυτό και στις υπηρεσίες που αυτό προσφέρει μέσω μίας ασφαλούς εικονικής σύνδεσης

*Πρόσβαση - Για την χρήση της υπηρεσίας πρέπει να διαθέτετε:*

- *Ενεργό λογαριασμό Upnet ID*
- *Το λογισμικό OpenVPN Client με τις ειδικές ρυθμίσεις της υπηρεσίας VPN του Πανεπιστημίου Πατρών που διατίθεται στο σύστημα [Mussa](https://mussa.upnet.gr/user/index.php?action=downloadVPN)*
- *Σύνδεση στο Internet*

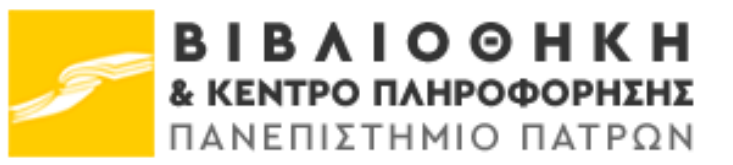

## *<http://library.upatras.gr/access247>*

## Πρόσβαση 24/7

## Είναι εφικτό δίχως τη χρήση του VPN;

Μπορείτε να έχετε πρόσβαση στο περιεχόμενο των ηλεκτρονικών πηγών αρκετών εκδοτικών οίκων, συμπεριλαμβανομένων του Elsevier (ScienceDirect, Scopus), Springer, Emerald και Project Muse, και με την χρήση του Upnet ID, των κωδικών δηλαδή πρόσβασης στον λογαριασμό σας στο Πανεπιστήμιο Πατρών (λογαριασμοί ηλεκτρονικού ταχυδρομείου upatras και upnet) από οποιοδήποτε σημείο πρόσβασης και χωρίς να απαιτείται η χρήση του VPN.

### Οδηγίες πρόσβασης:

- Στη σελίδα κάθε εκδότη αναζητήστε και επιλέξτε το σύνδεσμο «Login» και στη συνέχεια «Log In via Shibboleth or Athens» Προσοχή! Η έκφραση μπορεί να διαφέρει σε κάθε σύστημα
- Από τις λίστες επιλέξτε προαιρετικά για φιλτράρισμα τη χώρα προέλευσης (Greece) ή την Κοινοπραξία των Ελληνικών Ακαδημαϊκών Βιβλιοθηκών (HEAL-Link Federation) και το ίδρυμά σας για να οδηγηθείτε στη σελίδα πιστοποίησης.
- Αφού δώσετε τα στοιχεία λογαριασμού χρήστη του ιδρύματός σας, θα μεταβείτε αυτόματα στη σελίδα του εκδοτικού οίκου έχοντας πλέον τη δυνατότητα πρόσβασης στο full-text.

Για περισσότερες πληροφορίες σχετικά με τις υπηρεσίες ταυτοποίησης παρακαλούμε να επισκεφτείτε τη σελίδα του HEAL-Link Federation, η οποία θα ανανεώνεται συνεχώς. Για ζητήματα σχετικά με λογαριασμούς χρήστών παρακαλούμε να επικοινωνείτε με το Κέντρο Λειτουργίας Δικτύων του Πανεπιστημίου Πατρών.

# **Βάσεις δεδομένων Web of Science** *[\(apps.webofknowledge.com\)](https://apps.webofknowledge.com/)*

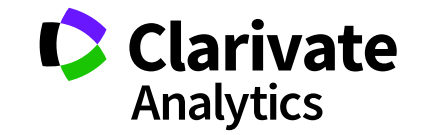

- Υπηρεσία εντοπισμού βιβλιογραφικών αναφορών (citations) και αρθρογραφίας
- Μέρος της πλατφόρμας Web of Knowledge της Thomson Reuters.
- Γρήγορη και δυναμική πρόσβαση σε κορυφαίες βάσεις δεδομένων αναφορών
- Αξιόπιστη διεπιστημονική πληροφορία
- Πάνω από 12.000 παγκοσμίως υψηλότερα σε αντίκτυπο περιοδικά, και Ανοικτής Πρόσβασης, και πάνω από 150.000 πρακτικά συνεδρίων.
- Χωρίζεται σε 3 βάσεις δεδομένων που καλύπτουν περισσότερες από 250 ειδικότητες:
	- **Science Citation Index Expanded**, με στοιχεία από περίπου 6.500 περιοδικά, σε θέματα φυσικών & εφαρμοσμένων επιστημών και επιστημών υγείας με κάλυψη από το 1970 έως σήμερα
	- **Social Sciences Citation Index**, με στοιχεία από περίπου 1.950 περιοδικά, σε θέματα κοινωνικών επιστημών, από το 1970 έως σήμερα
	- **Arts & Humanities Citation Index**, με στοιχεία από περίπου 1.160 περιοδικά, σε θέματα ανθρωπιστικών επιστημών και τεχνών, από το 1975 έως σήμερα

*<http://library.upatras.gr/bibliometrics>*

**Εκπαιδευτικό υλικό:** *[youtu.be/Ulfu0njSZN0](https://youtu.be/Ulfu0njSZN0)*

# **Βάσεις δεδομένων Scopus®** *[\(www.scopus.com\)](http://www.scopus.com/)*

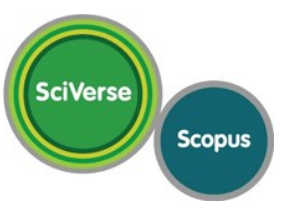

- To Scopus είναι η υπηρεσία αναζήτησης βιβλιογραφίας και αναφορών (citations) του Elsevier και παρέχεται μέσα από την πλατφόρμα SciVerse.
- Θεωρείται η μεγαλύτερη στον κόσμο βάση δεδομένων αναφορών και περιλήψεων από έγκριτη διεθνή βιβλιογραφία με έξυπνα εργαλεία που σας βοηθούν να αναζητήσετε, ανακτήσετε, αναλύσετε και οπτικοποιήσετε τμήματα της πληροφορίας που σας ενδιαφέρει.
- Περιλαμβάνει πάνω από 20.500 τίτλους από 5.000 εκδότες σε όλο τον κόσμο, 49 εκατομμύρια εγγραφές (το 78% με περιλήψεις), πάνω από 5,3 εκατομμύρια έγγραφα συνεδρίων, και το 100% της κάλυψης Medline.

*<http://library.upatras.gr/bibliometrics>*

**Εκπαιδευτικό υλικό:** *[youtu.be/DSquPYMcN4A](https://youtu.be/DSquPYMcN4A) (8:19), <https://youtu.be/pk898PvLS3w> (4:17) [tutorials.scopus.com/EN/BasicSearch/index.html](https://tutorials.scopus.com/EN/BasicSearch/index.html)*

# **Βάσεις δεδομένων Google Scholar** *[\(scholar.google.com\)](http://scholar.google.com/)*

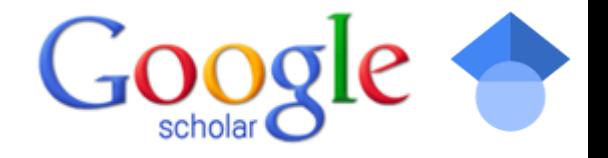

- Το Google Scholar είναι μια υπηρεσία του Google, με ελεύθερη πρόσβαση σε βιβλιογραφικά στοιχεία και αναφορές άρθρων, βιβλίων και γενικότερα επιστημονικών τεκμηρίων στο σύνολο των επιστημονικών πεδίων.
- Το Google Scholar παρέχει ένα απλό τρόπο αναζήτησης στην ακαδημαϊκή βιβλιογραφία.
- Μπορείτε να αναζητήσετε σε πολλούς επιστημονικούς κλάδους και πηγές (άρθρα, διατριβές, βιβλία, περιλήψεις και αποφάσεις δικαστηρίων) και σε πολλούς ακαδημαϊκούς εκδότες, επαγγελματικές ενώσεις, ιδρυματικά και θεματικά αποθετήρια, πανεπιστήμια και άλλους δικτυακούς τόπους.
- Βοηθά να αναζητήσετε όλη την ακαδημαϊκή βιβλιογραφία από ένα μόνο σημείο, να εξερευνήσετε συναφή έργα, αναφορές, συγγραφείς, και δημοσιεύσεις, να εντοπίστε το πλήρες έγγραφο μιας εργασίας μέσω της βιβλιοθήκης σας ή μέσω του παγκόσμιου ιστού, να ελέγξτε ποιος αναφέρεται στις δημοσιεύσεις σας, να δημιουργήσετε ένα δημόσιο προφίλ συγγραφέα, κλπ.

*<http://library.upatras.gr/bibliometrics>*

• **Εκπαιδευτικό υλικό:** How to use Google Scholar *[youtu.be/qJ3FlcMbmRM](https://youtu.be/qJ3FlcMbmRM)* (3:01) Google Scholar Tutorial Part 1 *[https://youtu.be/yDbghsm\\_d6Q](https://youtu.be/yDbghsm_d6Q) (8:08)*

# **Βάσεις δεδομένων**

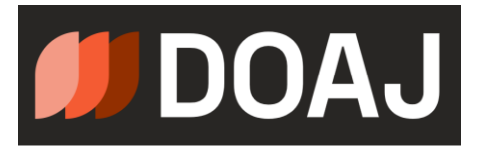

# **DOAJ - Directory of Open Access Journals** *[\(doaj.org\)](https://doaj.org/)*

- Δικτυακός τόπος Ευρετηρίου Περιοδικών Ανοικτής Πρόσβασης
- Δίνεται η δυνατότητα πρόσβασης σε καταλόγους πάνω από 4.000 ηλεκτρονικών περιοδικών ελεύθερης πρόσβασης.

# **Δείκτες απήχησης επιστημονικών περιοδικών Journal Citation Reports (Impact Factors)**

• Η υπηρεσία Journal Citation Reports είναι ένα εργαλείο που επιτρέπει στον χρήστη να αξιολογεί και να συγκρίνει περίπου 21.000 διεθνή επιστημονικά περιοδικά από περισσότερους από 3.300 εκδότες με τη χρήση σχετικών δεδομένων αναφορών. Οι αναφορές (citations) άρθρων είναι σημαντικός δείκτης για την συχνότητα της χρήσης κάθε περιοδικού από τους ερευνητές. Η Βιβλιοθήκη παρέχει πρόσβαση στην συνδρομητική αυτή υπηρεσία από το 2003 έως σήμερα.

## *[Είσοδος στην υπηρεσία Journal](https://jcr.clarivate.com/) Citation Reports*

• Μπορείτε να βρείτε τα υψηλότερης κατάταξης περιοδικά από την ιστοσελίδα *<https://jcr.clarivate.com/jcr/browse-journals>* (με τη χρήση του πανεπιστημιακού δικτύου αφού η υπηρεσία είναι συνδρομητική) και στη συνέχεια από τα φίλτρα στο αριστερό μέρος της ιστοσελίδας να επιλέξετε JIF Quartile και Quartile 1 ή Quartile 2.

*<https://library.upatras.gr/bibliometrics>*

# **Δείκτες απήχησης επιστημονικών περιοδικών**

## **SCImago Journal & Country Rank**

• Το SCImago Journal & Country Rank είναι μια δημόσια διαθέσιμη πύλη που περιλαμβάνει δείκτες για επιστημονικά περιοδικά και χώρες που αναπτύχθηκαν με πληροφορίες από τη βάση δεδομένων Scopus® (Elsevier B.V.). Τα περιοδικά ομαδοποιούνται ανά κύρια θεματική ενότητα, ανά θεματική κατηγορία (313 συγκεκριμένες θεματικές κατηγορίες) ή ανά χώρα. Τα δεδομένα αναφορών προέρχονται από περισσότερους από 34.100 τίτλους από περισσότερους από 5.000 διεθνείς εκδότες και μετρήσεις απόδοσης χωρών από 239 χώρες παγκοσμίως. Μπορείτε να δείτε ποιά από αυτά είναι Ανοικτής Πρόσβασης, αλλά και να επιλέξετε τα περιοδικά που είναι κοινά με τη βάση Web of Science.

## *[Είσοδος στην υπηρεσία](https://www.scimagojr.com/journalrank.php) SCImago Journal & Country Rank*

• Αν και το SCImago κατατάσσει με βάση δεδομένα του Scopus, εντούτοις για να βρείτε τα υψηλότερης κατάταξης περιοδικά στο Scopus μπορείτε να επισκεφθείτε την ιστοσελίδα *<https://www.scopus.com/sources>*. Από τα φίλτρα στο αριστερό μέρος της ιστοσελίδας επιλέξτε Show only titles in top 10 percent ή, εάν ενδιαφέρεστε για τα επιλέξιμα περιοδικά του προγράμματος ενίσχυσης του ΕΛΚΕ, επιλέξτε 1st quartile και 2nd quartile.

*<https://library.upatras.gr/bibliometrics>*

# **Εφαρμογές διαχείρισης βιβλιογραφικών αναφορών**

Τα λογισμικά διαχείρισης βιβλιογραφικών αναφορών είναι εφαρμογές που επιτρέπουν

- Τη συλλογή βιβλιογραφικών αναφορών
- Την οργάνωσή τους με συγκεκριμένα κριτήρια
- Την αναζήτηση μέσα στη συλλογή
- Τη σύνταξη και μορφοποίηση βιβλιογραφιών με βάση διάφορα πρότυπα (απαιτήσεις εκδότη, περιοδικού κλπ)

Η Βιβλιοθήκη του Πανεπιστημίου Πατρών παρέχει υποστήριξη σε διάφορα προγράμματα διαχείρισης βιβλιογραφικών αναφορών.

*Διαχείριση βιβλιογραφίας: <https://library.upatras.gr/references> [https://library.upatras.gr/wp-content/uploads/2017/12/lis\\_citationsguide.pdf](https://library.upatras.gr/wp-content/uploads/2017/12/lis_citationsguide.pdf)*

# **Πρόγραμμα διαχείρισης βιβλιογραφικών αναφορών – Mendeley** *([www.mendeley.com](http://www.mendeley.com/) )*

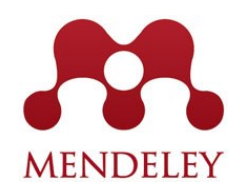

- «Ελεύθερη» εφαρμογή διαχείρισης βιβλιογραφικών αναφορών.
- Σας επιτρέπει να διαχειρίζεστε και να διαμοιράζεστε τις ερευνητικές σας εργασίες, να ανακτάτε βιβλιογραφικές εγγραφές και να συνεργάζεστε με άλλους ερευνητές.
- Συνδυάζει το **Mendeley Desktop**, μια εφαρμογή διαχείρισης εγγράφων και αναφορών που βρίσκονται τοπικά αποθηκευμένες στον υπολογιστή σας (διαθέσιμο για Windows, Mac και Linux) και το **Mendeley Web**, ένα διαδικτυακό εργαλείο διαχείρισης ερευνητικών εργασιών και ένα κοινωνικό δίκτυο για ερευνητές.
- Μπορείτε να οργανώσετε τη βιβλιογραφία σας σε φακέλους και υποφακέλους, χωρίς να αλλάζετε τη διάταξη των αρχείων σας στον υπολογιστή σας. Μπορείτε επίσης να μοιράζεστε αυτούς τους φακέλους με τους συνεργάτες σας και να ανταλλάσσετε βιβλιογραφικές αναφορές. Μπορείτε να ανοίγετε τα αρχεία μέσα στο ίδιο το Mendeley, να διαβάζετε τις εργασίες σας και να κρατάτε σημειώσεις επάνω σε αυτές. Με τη βοήθεια πρόσθετων λειτουργιών σε δημοφιλείς κειμενογράφους, όπως το Word και το OpenOffice, μπορείτε να εισάγετε βιβλιογραφικές αναφορές στις εργασίες σας την ώρα που γράφετε και να τις μορφοποιείτε με αυτόματο τρόπο στο πρότυπο που εσείς έχετε επιλέξει

*<https://library.upatras.gr/references>*

• **Εκπαιδευτικό υλικό:**

Organizing Your Library *[youtu.be/VD1z0boSpQY](https://youtu.be/VD1z0boSpQY)* (3:09) Importing Documents into your Library *[youtu.be/qRiAIaqdAOg](https://youtu.be/qRiAIaqdAOg)* (2:04) Generating Citations with the MS Word and OpenOffice Plug-ins *[youtu.be/zkrVbBSrK\\_w](https://youtu.be/zkrVbBSrK_w)* (2:10)

# **Πρόγραμμα διαχείρισης βιβλιογραφικών αναφορών - EndNote** *[\(my.endnote.com\)](http://my.endnote.com/)*

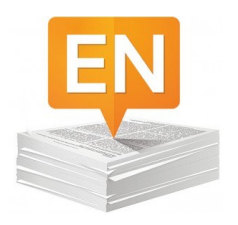

• Τα Web of Science και EndNote έχουν ενσωματωθεί πλήρως. Αυτό επιτρέπει στα συνδρομητές να κατασκευάζουν, να οργανώνουν, να διαχειρίζονται και να διαμοιράζονται τις δικές τους συλλογές βιβλιογραφικών αναφορών. Καθώς τα δύο συστήματα είναι πλήρως ενοποιημένα, οι χρήστες μπορούν να βλέπουν τον αριθμό των αναφορών (citations) των εργασιών που συλλέγουν και τις συνδέσεις (links) προς αυτές.

Οι χρήστες του συστήματος μπορούν επίσης:

- αναζητήσουν εγγραφές στην PubMed, τη Βιβλιοθήκη του Κογκρέσου, και σε εκατοντάδες άλλες πηγές
- εισάγουν βιβλιογραφικές αναφορές και αρχεία PDF από online βάσεις δεδομένων και προσωπικούς φακέλους
- αποθηκεύουν έως και 50.000 αναφορές και 2GB συνημμένα αρχεία
- δημιουργούν ομάδες για να οργανώνουν τα μέλη τους από κοινού και να διαμοιράζονται τις εργασίες τους
- συντάσσουν βιβλιογραφίες στο Microsoft Word

Καθώς το πρόγραμμα βασίζεται σε συνδρομητική υπηρεσία, συνιστούμε κατά τη χρήση του να λαμβάνετε αντίγραφα ασφαλείας, ώστε, εάν διακοπεί η πρόσβαση, να έχετε φυλάξει τις βιβλιογραφικές σας αναφορές

*<https://library.upatras.gr/references>*

### • **Εκπαιδευτικό υλικό:**

How to Use EndNote in 5 Minutes: Windows *[youtu.be/S3xo6ZjBV6U](https://youtu.be/S3xo6ZjBV6U) (5:01)* EndNote X8 on Windows: The Short Course *[youtu.be/MSLu1zlX0yc](https://youtu.be/MSLu1zlX0yc) (24:56)*

# **Πρόγραμμα διαχείρισης βιβλιογραφικών αναφορών -** *Zotero [\(www.zotero.org\)](http://(www.zotero.org)/)*

• Το Zotero είναι ένα χρηστικό και δυναμικό ερευνητικό εργαλείο που σας βοηθά να συλλέξετε, οργανώσετε και αναλύσετε πληροφοριακές πηγές (αναφορές, αρχεία ερευνητικών εργασιών, ιστοσελίδες, κ.α.), και σας αφήνει να τις μοιραστείτε με διαφόρους τρόπους. Αποτελεί παράλληλα μια προέκταση του Firefox, και περιλαμβάνει τα καλύτερα στοιχεία των λογισμικών διαχείρισης βιβλιογραφικών δεδομένων και μοντέρνων λογισμικών, όπως το iTunes και το del.icio.us.

*[https://library.upatras.gr/wp-content/uploads/2017/12/lis\\_citationsguide.pdf](https://library.upatras.gr/wp-content/uploads/2017/12/lis_citationsguide.pdf)*

• **Εκπαιδευτικό υλικό:** 

Using Zotero *[youtu.be/mP5AzJHXfIA](https://youtu.be/mP5AzJHXfIA)* (14:12)

Insert Zotero citations and references into a Word document *[youtu.be/imSxa5MbXrc](https://youtu.be/imSxa5MbXrc)* (5:14) Zotero Tutorials **youtu.be/***[q6-YOPS1xY4](https://youtu.be/q6-YOPS1xY4)* (3:53)

# **Digital Object Identifier (DOI)**

# *Ψηφιακό αναγνωριστικό αντικειμένου ([dx.doi.org\)](http://dx.doi.org/)*

- Ένα **Digital Οbject Ιdentifier** (**DOI**) (*ψηφιακό αναγνωριστικό αντικειμένου*) είναι ένα μόνιμο ψηφιακό αναγνωριστικό που δίνεται σε ένα αντικείμενο. Η πιο κοινή εφαρμογή είναι ο εντοπισμός ηλεκτρονικών έγγραφων. Ένα DOI δεν εξαρτάται από την θέση του αντικείμενου
- Το Διεθνές Ίδρυμα DOI (IDF) ορίζει το όνομα DOI ως "ένα ψηφιακό αναγνωριστικό για κάθε αντικείμενο πνευματικής ιδιοκτησίας".
- Εξηγεί ότι το DOI χρησιμοποιείται για "*μόνιμο προσδιορισμό ενός κομματιού πνευματικής ιδιοκτησίας σε ψηφιακό δίκτυο και την σύνδεσή του με σχετικά τρέχοντα δεδομένα με συγκροτημένο επεκτάσιμο τρόπο.*["](https://el.wikipedia.org/wiki/Digital_Object_Identifier#cite_note-doifaq1-1)
- $\bullet$ <sup>[1\]](https://el.wikipedia.org/wiki/Digital_Object_Identifier#cite_note-doifaq1-1)</sup> DOI είναι ένα καταχωρημένο <u>[εμπορικό σήμα](https://el.wikipedia.org/wiki/%CE%95%CE%BC%CF%80%CE%BF%CF%81%CE%B9%CE%BA%CF%8C_%CF%83%CE%AE%CE%BC%CE%B1)</u> της IDF.<sup>[\[2\]](https://el.wikipedia.org/wiki/Digital_Object_Identifier#cite_note-2)</sup> Μια τυπική χρήση του DOI είναι να δοθεί σε ένα επιστημονικό έγγραφο ή άρθρο ένας μοναδικός αναγνωριστικός αριθμός που ο καθένας μπορεί να χρησιμοποιήσει για να συλλέξει πληροφορίες σχετικά με τη θέση της δημοσίευσης σε ένα ψηφιακό δίκτυο.

*[el.wikipedia.org/wiki/Digital\\_Object\\_Identifier](https://el.wikipedia.org/wiki/Digital_Object_Identifier)*

## Beall's List

**Beall's List** was a list of [predatory open-access publishers](https://en.wikipedia.org/wiki/Predatory_open-access_publishing) maintained by University of Colorado librarian [Jeffrey Beall.](https://en.wikipedia.org/wiki/Jeffrey_Beall) The list aimed to document open-access publishers who did not perform real [peer review,](https://en.wikipedia.org/wiki/Peer_review) effectively publishing any article as long as the authors pay the [open access](https://en.wikipedia.org/wiki/Open_access) fee. Originally started as a personal endeavor in 2008, "Beall's List" became a widely-followed piece of work by the mid 2010s. Its influence led some publishers on the list to threaten defamation lawsuits against Beall, as well as lodge official complaints against Beall's work to the University of Colorado. As a result, Beall deactivated his blog and the list in January 2017.

The death of "Beall's List" was cited by some as a tragedy, $[1]$  and successors have set out to continue Beall's work.

*[https://en.wikipedia.org/wiki/Beall%27s\\_List](https://en.wikipedia.org/wiki/Beall%27s_List)*

# **BEALL'S LIST OF PREDATORY JOURNALS AND PUBLISHERS**

**PUBLISHERS STANDALONE JOURNALS OTHER CONTACT THINK CHECK SUBMIT** 

Search for publishers (name or URL)

## Potential predatory scholarly open-access publishers

Instructions: first, find the journal's publisher - it is usually written at the bottom of journal's webpage or in the "About" section. Then simply enter the publisher's name or its URL in the search box above. If the journal does not have a publisher use the Standalone Journals list.

## Original list

This is an archived version of the Beall's list - a list of potential predatory publishers created by a librarian Jeffrey Beall. We will only update links and add notes to this list. A list of new predatory publishers is available below the original one.

## Other important lists

List of journals falsely claiming to be indexed by DOAJ DOAJ: Journals added and removed JCR Master Journal List Ouestionable conferences *[https://beallslist.weebly.com](https://beallslist.weebly.com/)*